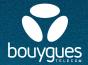

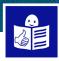

# **Communicating on social networks**

Social networks can help me to communicate with my friends and family on the internet or on an app

There are several social networks such as Facebook, Instagram, Twitter or Linkedin.

To get onto social networks I have to set up an account

## Setting up my Facebook account on a computer

I go to <u>facebook.com</u> on a computer I click on **Créer un compte**I fill in the information requested

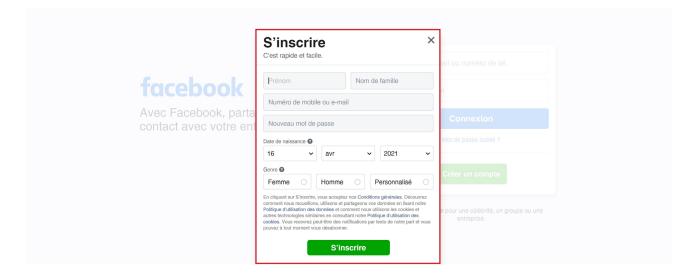

# I can then **connexion**I fill in:

- My email address or my telephone number
- My password

I click on connexion

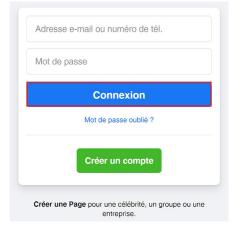

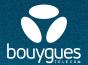

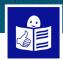

# I download the Facebook app to my smartphone

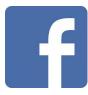

#### I connect

#### I fill in:

- My email address or my telephone number
- My password

#### I click on Connexion

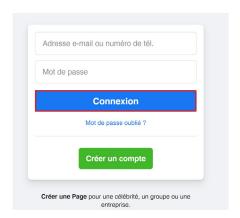

#### To add friends

I click on the **magnifying glass** on the top right
I write the **name of the person** 

I click on the little person next to the name to make my **friend request** 

The person will have to **accept my request** to be my friend on Facebook

If the person accept I will be able to see:

- its posts
- its photos

I can also add to their posts or send them private messages.

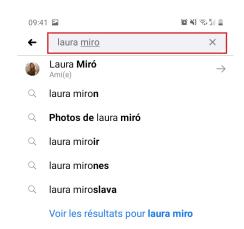

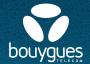

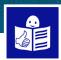

#### To subscribe to pages

For example, business, artist or media pages

I click on the **magnifying glass** on the top right I write the **name that I am looking for** 

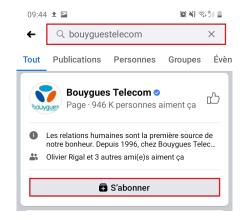

I click on S'abonner

# To join groups of people

To talk and share the same hobbies and activities Such as singing, photography and sport

# I go the **menu**

The menu is the three lines on the top right

# I choose **Groups**

I click on the magnifying glass on the top right I search with keywords

For example, if I like the photo I write photo

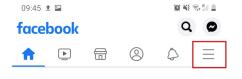

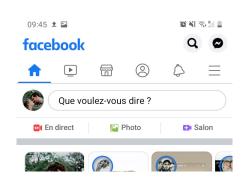

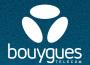

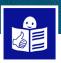

# Looking at my newsfeed

On my **newsfeed** there are posts:

- by my friends
- by groups
- · from the pages that I am subscribed to

### On the **posts** I can also:

- Put a like
- Write a comment
- · Share the post on my page

I can publish content on my profile page Like text, photos and videos

When I publish content on Facebook my friends can see it

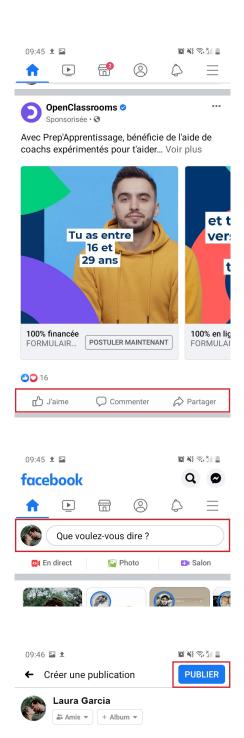

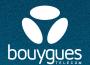

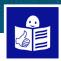

# I can send private messages to my friends

With Facebook **Messenger** I can **send messages** 

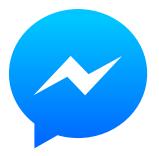

To send a message I click on **Messenger** on the top right

The messages are private
This means that only the person
I have written to can see the message

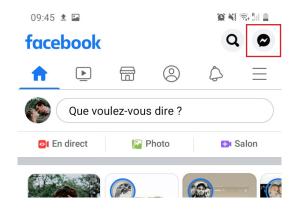